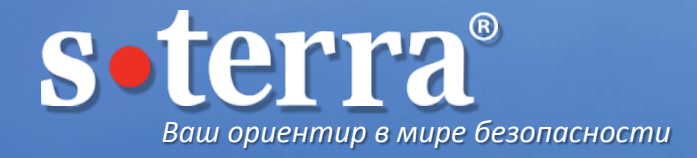

## **Динамическое построение VPN туннелей (DMVPN) на базе шлюзов безопасности С-Терра Шлюз**

## Сергей Слепков

Ведущий инженер Отдел технического консалтинга

#### © «С-Терра СиЭсПи», 2017 2

## О чем пойдет речь

- Как работает DMVPN, какие технологии используются
- Архитектура и сценарии применения
- Примеры конфигурации на С-Терра Шлюз

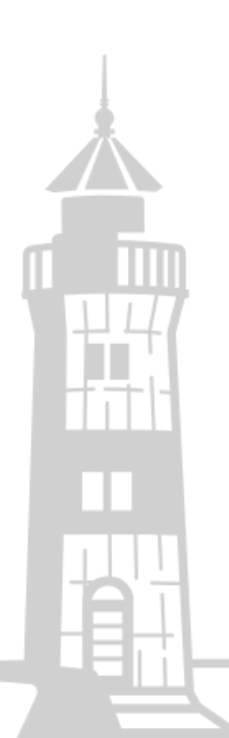

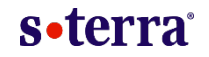

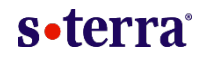

## **Недостатки традиционных дизайнов IPsec**

- Огромное количество GRE туннелей при большом количестве удаленных площадок
- Сложная масштабируемость
- Требуется изменение конфигурации центральных шлюзов для подключения новых удаленных площадок
- Сложность конфигурации Spoke-to-Spoke туннелей

## Зачем нужен DMVPN

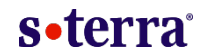

**DMVPN** (*англ*. Dynamic Multipoint Virtual Private Network — динамическая многоточечная виртуальная частная сеть) — технология для создания виртуальных частных сетей, разработанная Cisco Systems.

### **Преимущества DMVPN**

- Уменьшение конфигурации
- Легкая масштабируемость
- Простота добавления новых площадок
- Высокая отказоустойчивость
- Динамические Spoke-to-Spoke VPN туннели

## Используемые технологии

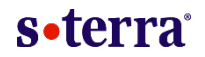

## Multipoint GRE tunnel interface (mGRE)

Единый GRE туннель точка-многоточка, позволяющий терминировать на себе несколько GRE-туннелей.

Поддержка на уровне ядра ОС Linux.

## Next Hop Resolution Protocol (NHRP)

Создает карту соответствия (map) физических IP адресов пиров с их туннельными адресами. Позволяет всем пирам, которые находятся в NBMA (Non Broadcast Multiple Access) сети, динамически выучить физические IP адреса друг друга обращаясь к next-hop-серверу (NHS). После этого пиры могут обмениваться информацией друг с другом напрямую.

Пакет **openNHRP**, реализующий NBMA Next Hop Resolution Protocol (согласно RFC 2332), полностью совместим с Cisco.

### IPsec туннелирование и шифрование трафика

С использованием Российских криптоалгоритмов ГОСТ 28147-89, ГОСТ Р 34.11-2012 (и ГОСТ Р 34.12-2015 в версии 4.2).

 $\Rightarrow$  Реализация протоколов IKE/IPsec согласно RFC 2401 - 2412.

### Протоколы динамической маршрутизации

OSPF или BGP для обмена трафиком между сетями за споками и хабами.

Пакет **quagga,** поддерживающий протоколы динамической маршрутизации RIPv2, OSPF, BGP.

## DMVPN Network Designs

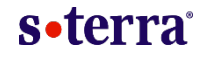

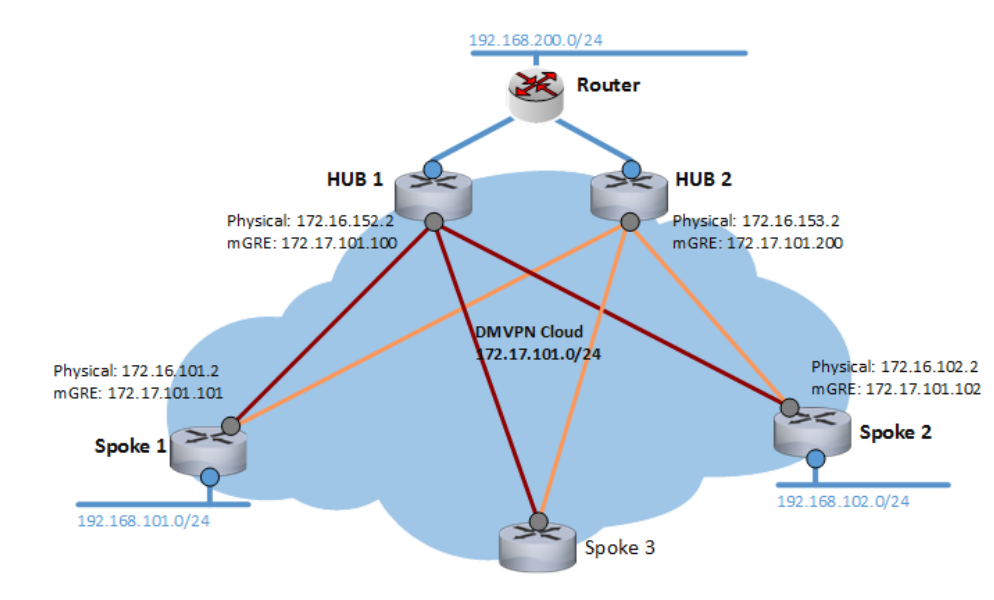

**Phase 1: Hub-to-Spoke TOЛЬКО ТОЛЬКО ТУННЕЛИ Hub-to-Spoke, туннели Spoke**to-Spoke не устанавливаются. Весь трафик проходит через Hub.

> Hub меняет next-hop в протоколах маршрутизации на свой IP адрес.

Hub(config-if)# ip ospf network point-to-multipoint

Hub-ы могут быть как **active-standby**, так и **active-active** с двумя DMVPN облаками. В active-active варианте на Spoke-ах будет по 2 маршрута с одинаковой стоимостью (cost). Выбор маршрута на Spoke будет осуществляться с помощью **ECMP** в ОС Linux.

## DMVPN Network Designs

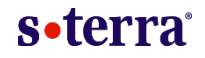

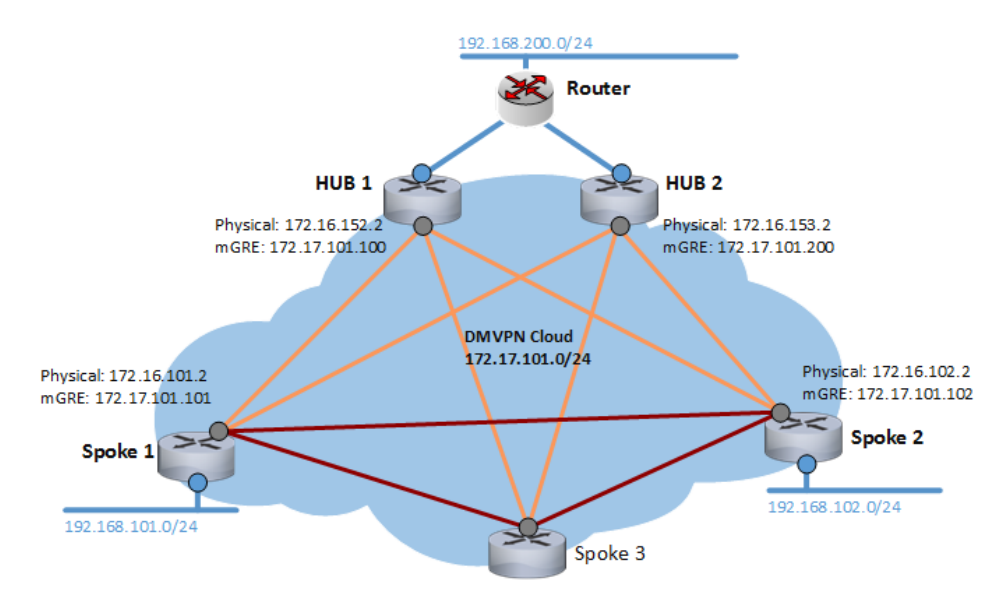

**Phase 2: Spoke-to-Spoke Mase 2: Spoke-to-Spoke** Динамические туннели Spoke-to-Spoke. Hub-ы отправляют информацию о маршрутах на все Spoke без изменений.

Hub(config-if)# ip ospf network broadcast

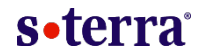

- **1.** Поднимаются IPsec туннели Hub-to-Spoke. Все Шлюзы используют динамические криптокарты, шифрующие только GRE трафик.
- **2.** Все Spoke регистрируются на Hub (NHRP registration request), сообщая свои физический и туннельный адреса. На Hub-ах (Next Hop Server, NHS) создается карта всего DMVPN облака.

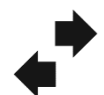

- **3.** После того, как все DMVPN пиры станут известны, Spoke получают информацию об имеющихся маршрутах по протоколам динамической маршрутизации (OSPF).
- **4.** Если Spoke захочет связаться с другим Spoke (исходя из таблицы маршрутизации), он спрашивает Hub (Next Hop Server, NHS) о его физическом IP и строит с ним IPsec туннель Spoke-to-Spoke.

# Конфигурация на С-Терра Шлюз

## **Конфигурация IPsec**

### **Hub**

#### Параметры DPD (dead peer detection):

Hub1(config)# crypto isakmp keepalive 10 2

#### Параметры IKE:

Hub1(config)# crypto isakmp identity dn Hub1(config)# crypto isakmp policy 1 Hub1(config-isakmp)# hash gost Hub1(config-isakmp)# encryption gost Hub1(config-isakmp)# authentication gost-sig Hub1(config-isakmp)# group vko

#### Набор преобразований для IPsec:

Hub1(config)# crypto ipsec transform-set TSET esp-gost28147-4m-imit Spoke1(config)# crypto ipsec transform-set TSET esp-gost28147-4m-imit Hub1(cfg-crypto-trans)# mode tunnel Spoke1(cfg-crypto-trans)# mode tunnel

#### Правило шифрования:

Hub1(config)# ip access-list extended LIST Hub1(config-ext-nacl)# permit gre host 172.16.152.2 any

#### Динамическая криптокарта:

Hub1(config)# crypto dynamic-map DMAP 1 Hub1(config-crypto-map)# match address LIST Hub1(config-crypto-map)# set transform-set TSET Hub1(config)# crypto map CMAP 1 ipsec-isakmp dynamic DMAP Hub1(config)# interface GigabitEthernet0/0 Hub1(config)# crypto map CMAP

## **Spoke**

#### Параметры DPD (dead peer detection):

Spoke1(config)# crypto isakmp keepalive 10 2

### Параметры IKE:

Spoke1(config)# crypto isakmp identity dn Spoke1(config)# crypto isakmp policy 1 Spoke1(config-isakmp)# hash gost Spoke1(config-isakmp)# encryption gost Spoke1(config-isakmp)# authentication gost-sig Spoke1(config-isakmp)# group vko

### Набор преобразований для IPsec:

#### Правило шифрования:

Spoke1(config)# ip access-list extended LIST Spoke1(config-ext-nacl)# permit gre host 172.16.101.2 any

#### Динамическая криптокарта:

Spoke1(config)# crypto dynamic-map DMAP 1 Spoke1(config-crypto-map)# match address LIST Spoke1(config-crypto-map)# set transform-set TSET Spoke1(config)# crypto map CMAP 1 ipsec-isakmp dynamic DMAP Spoke1(config)# interface GigabitEthernet0/0 Spoke1(config)# crypto map CMAP

## Конфигурация на С-Терра Шлюз

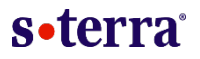

## **Конфигурация NHRP и mGRE**

### **Hub**

#### Настройка mGRE интерфейса:

root@Hub1:~# ip tunnel add mgre0 mode gre key 0xfffffffe ttl 64 root@Hub1:~# ip addr add 172.17.101.100/24 dev mgre0 root@Hub1:~# ip link set mgre0 mtu 1400 root@Hub1:~# ip link set mgre0 multicast on root@Hub1:~# ip link set mgre0 up

#### Настройка протокола NHRP:

/etc/opennhrp/opennhrp.conf

interface mgre0 map 172.17.101.200/24 172.16.153.2 multicast dynamic holding-time 600 cisco-authentication secret redirect non-caching

**Hub2**

### **Spoke**

#### Настройка mGRE интерфейса:

root@Spoke1:~# ip tunnel add mgre0 mode gre key 0xfffffffe ttl 64 root@Spoke1:~# ip addr add 172.17.101.101/24 dev mgre0 root@Spoke1:~# ip link set mgre0 mtu 1400 root@Spoke1:~# ip link set mgre0 multicast on root@Spoke1:~# ip link set mgre0 up

#### Настройка протокола NHRP:

/etc/opennhrp/opennhrp.conf

interface mgre0 map 172.17.101.100/24 172.16.152.2 register map 172.17.101.200/24 172.16.153.2 register multicast nhs holding-time 600 cisco-authentication secret non-caching

**Hub1 и Hub2**

multicast dynamic - multicast трафик будет направляться всем узлам в mGRE сети.

multicast nhs - multicast трафик в mGRE сети будет направляться только узлам, выполняющим роль Hub-ов.

# Конфигурация на С-Терра Шлюз

## **Конфигурация OSPF**

### **Hub**

Hub1(config)# router ospf Hub1(config-router)# ospf router-id 172.17.101.100

#### Включаем OSPF на интерфейсах mgre0 и eth1:

Hub1(config-router)# network 172.17.101.100/24 area 0.0.0.0 Hub1(config-router)# network 192.168.152.2/24 area 0.0.0.1 Hub1(config-router)# area 0.0.0.0 authentication message-digest Hub1(config-router)# area 0.0.0.1 authentication message-digest

#### Фильтр маршрутов для OSPF области 0.0.0.1:

Hub1(config-router)# area 0.0.0.1 export-list LIST Hub1(config)# access-list LIST permit 192.168.200.0/24 Hub1(config)# access-list LIST deny any

#### Конфигурация mGRE интерфейса:

Hub1(config)# interface mgre0 Hub1(config-if)# ip ospf authentication message-digest Hub1(config-if)# ip ospf message-digest-key 1 md5 SECRET Hub1(config-if)# ip ospf cost 1 Hub1(config-if)# ip ospf priority 20 **priority 10 на Hub2**

#### Конфигурация интерфейса eth1:

```
Hub1(config)# interface eth1
Hub1(config-if)# ip ospf authentication message-digest
Hub1(config-if)# ip ospf message-digest-key 1 md5 SECRET
Hub1(config-if)# ip ospf cost 1
Hub1(config-if)# ip ospf priority 20
```
## **Spoke**

Spoke1(config)# router ospf Spoke1(config-router)# ospf router-id 172.17.101.101

#### Включаем OSPF на интерфейсах mgre0 и eth1:

Spoke1(config-router)# network 172.17.101.101/24 area 0.0.0.0 Spoke1(config-router)# network 192.168.101.2/24 area 0.0.0.0 Spoke1(config-router)# area 0.0.0.0 authentication message-digest Spoke1(config-router)# passive-interface eth1

#### Конфигурация mGRE интерфейса:

Spoke1(config)# interface mgre0 Spoke1(config-if)# ip ospf authentication message-digest Spoke1(config-if)# ip ospf message-digest-key 1 md5 SECRET Spoke1(config-if)# ip ospf priority 0

## Дополнительные настройки схемы

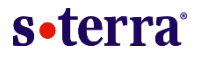

### **Возможные модификации:**

**1.** Управление маршрутизацией и приоритетами: ip ospf cost

```
Hub1(config)# interface mgre0
Hub1(config-if)# ip ospf cost 1
```
- **2.** Режимы работы phase 1 / phase 2 / phase 3
	- $Hub1$ (config-if)# ip ospf network point-to-multipoint **для Phase 1 (топология hub-to-spoke)**  $\Rightarrow$
	- Включение redirect в NHRP для Phase 3 (возможность каскадирования Hub-ов)  $\Rightarrow$
- **3.** Варианты отказоустойчивости: active-standby или active-active

Возможность использования Dual Hub Dual Cloud топологии с двумя mGRE интерфейсами, позволяющая более гибко управлять маршрутизацией и строить active-active схемы.

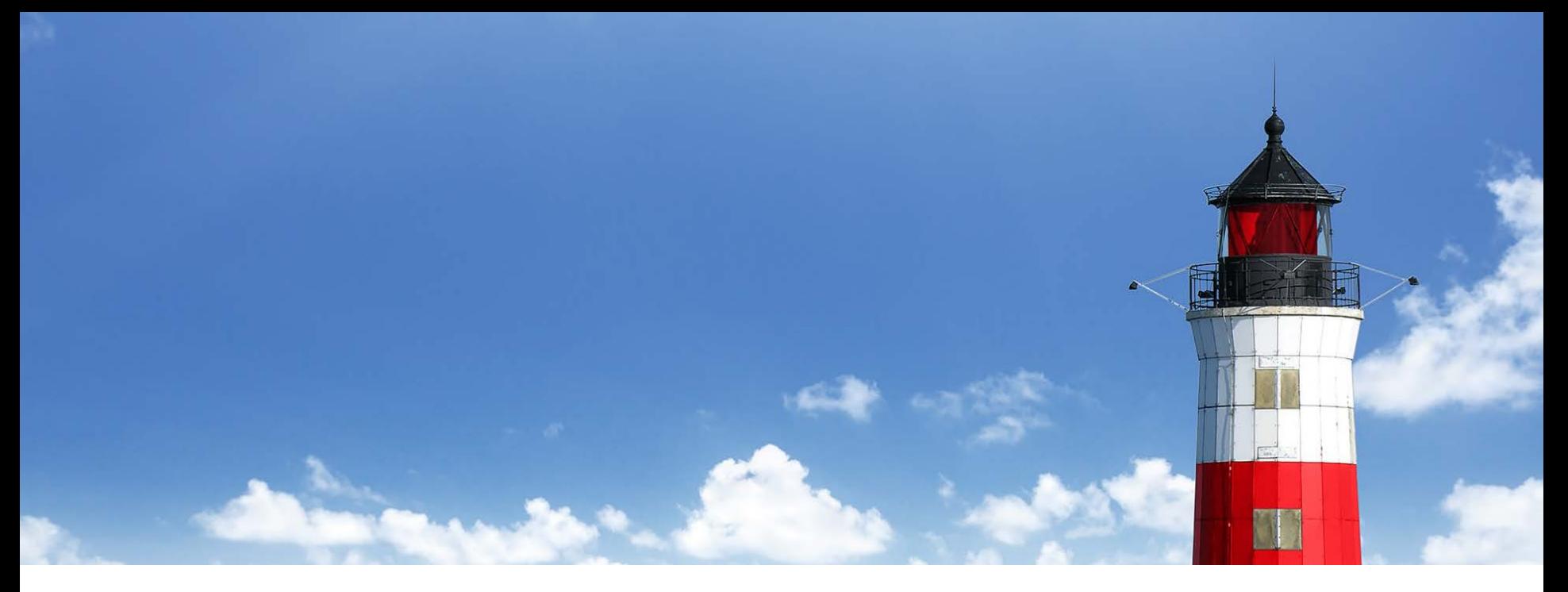

## **Сергей Слепков**

Ведущий инженер Отдел технического консалтинга Тел.: +7 (499) 940-90-01 (доб. 130) Email: sslepkov@s-terra.ru

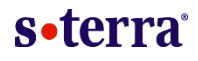